### Package Management

Michael Tsai 2016/4/27

#### PXEBoot

- Diskless host operation
- Boot ROM on your network interface card uses DHCP to get the initial network setting
	- Including the location of the boot file at a TFTP server
- Then the boot file is used to initiate the operating system
- The root file system can be mounted from a server (for example, using NFS)

#### Setup your own PXE environment

- <http://goo.gl/Fgr0JT> <- Ubuntu 16.04 LTS 64 bit server ISO
- <http://goo.gl/duqdjS> <— Guide to setup a PXEBoot environment

### Software Installation

- System administrators often perform the following:
	- **Automating** mass installations of OS's (not covered today. Additional:
	- Maintaining custom OS configurations for the **local** environment
	- Keeping systems and applications patched and up to date
	- Managing add-on software packages

## Packages - WHY?

- The old ways .tar.gz ("zipped tar ball")
- Advantages of the use of packages:
	- Ability to **roll back** to the original state
	- Quick (**binary** packages v.s. compile from **source**)
	- Handles **dependency**
	- Ability to run scripts during installation

### Automation is important

- Install software for once is easy
- Install the same software for 10 times is boring and painful
- Human errors (typo, you forgot to install one of them)
- Human intervention takes the most time.
- Use a tool to **automate** the process!

## The Old Ways

- tar "store and extract files from a **tape** or **disk** archive"
- Example: tar zcvf nasa117.tar.gz nasa117/ (create a tar archive with all files in nasa117/) tar zxvf nasa117.tar.gz (extract nasa117.tar)
- Commonly used options: c: create; x: extract; f: specify the file name v: verbose; z: gzipped; j: bzipped; t: list the content

#### Common Linux Package Management System

- RPM: Red Hat Package Manager
	- rpm: package handler
	- yum: Yellowdog Updater, Modified (package finder, handle dependency)
- deb: Debian distribution package
	- dpkg: package handler
	- APT: advanced package tool (package finder, handle dependency)

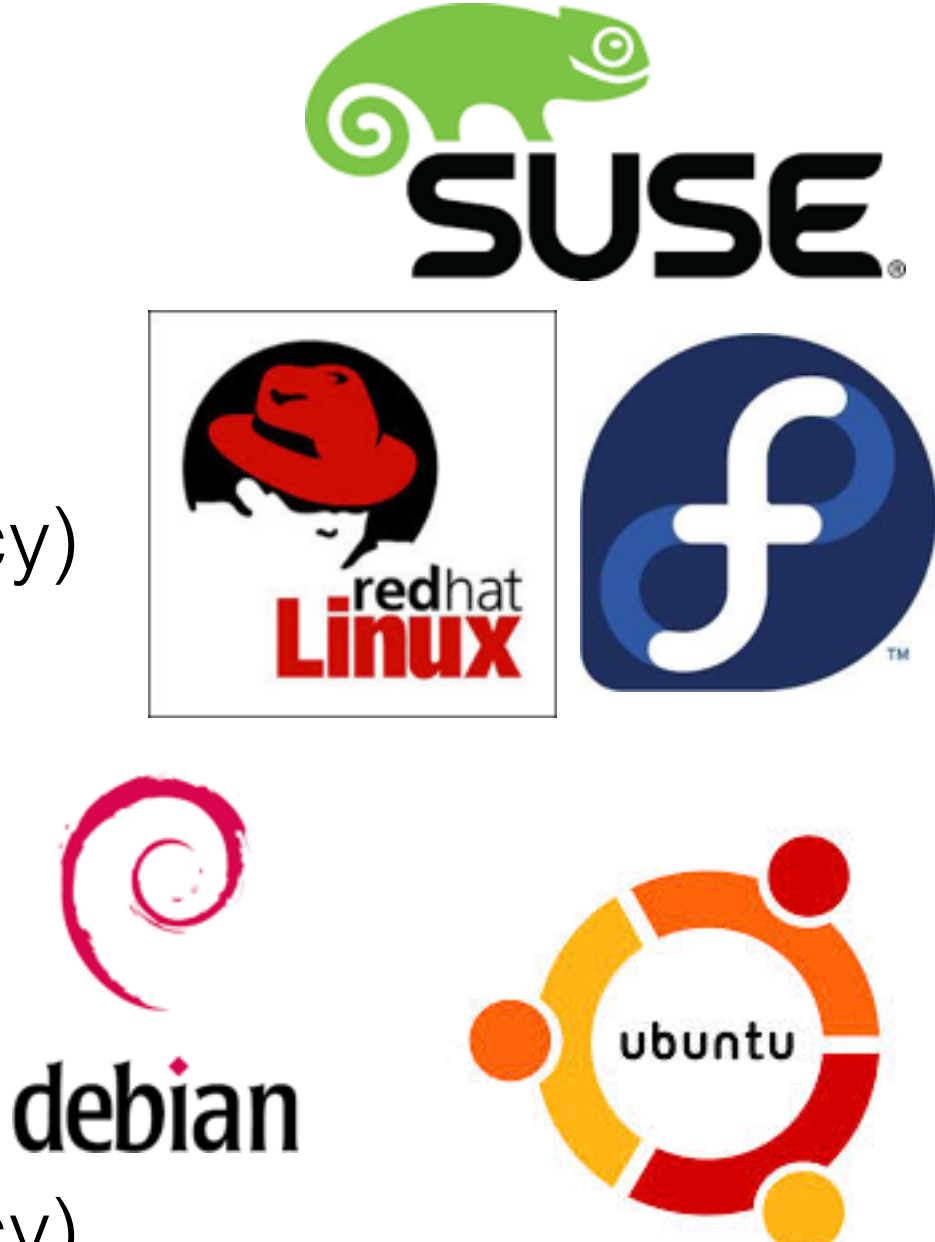

## dpkg

- Commonly used commands:
- List all installed packages: dpkg -l Example: dpkg -I | grep 217
- Install a package: dpkg -i 217-base-20150508.deb

#### High-level Package Management System

- Simplify the task of locating & downloading packages
- Automate the process of updating/upgrading systems
- Facilitate the management of interpackage dependencies

# Package Repository

- Place to store all the packages
- Default: points to HTTP or FTP servers where the distributor has control
- Concept:

**Release**: a snapshot of the package universe **Component**: a subset of the software within a release. **Architecture**: a specific class of hardware **Individual Packages**: self-explained

• Binary packages —>

not always optimized for the specific machine you have.

#### Before we start …

- Set up /etc/apt/sources.list
	- Make a copy of the original sources.list sudo cp /etc/apt/sources.list /etc/apt/sources.list.bak
	- Change all server names in /etc/apt/sources.list from [us.archive.ubuntu.com](http://us.archive.ubuntu.com) to [free.nchc.org.tw](http://free.nchc.org.tw) (or other servers in Taiwan) Cheat sheet: [sudo sed -i 's/us.archive.ubuntu.com/](http://us.archive.ubuntu.com/free.nchc.org.tw/g) free.nchc.org.tw/g'

#### Before we start …

- Refresh apt-get's cache of package information sudo apt-get update
- Let's take a look at /etc/apt/sources.list

deb | deb-src URL "distribution" list-ofcomponents

universe: other Linux open source software multiverse: include non-open-source content

### Or, you can use apt-mirror

- apt-mirror will make a local version of the repository (把整個repository砍回家)
- First execution will download >100 GB of data
	- Ref: (1) <https://apt-mirror.github.io> (2) How to setup a local mirror  [https://www.howtoforge.com/](https://www.howtoforge.com/local_debian_ubuntu_mirror) local debian ubuntu mirror

### Install a package

- Search for the package: apt-cache search <regex> Example: apt-cache search apache
- Then install the package: apt-get install apache2

# Package Information

- Show information about a package apt-cache show <package name>
- Name, Version, Maintainer, Architecture, Description, Filename, ... State: installed, not installed, removed
- Priority: required/important/standard/optional/extra

## Package Information

• Dependencies: what is required by this package. Depends / Recommends / Suggests Conflicts / Replaces /Breaks

## Removing a package

- Remove a package, but keep the configuration files Example: apt-get remove apache2
- Remove a package, and also remove all the configuration files Example: apt-get purge apache2

# 課堂小作業, part I

- 1. Update your /etc/apt/sources.list to use one of the Taiwan servers
- 2. Install the following packages: apache2, build-essential, dpkg-dev, debhelper, CDBS, dh-make, lintian
- 3. Use apt-get or dpkg to find one of the configuration files in apache2 package
- 4. Remove apache2 package (but not purge)
- 5. Locate the configuration files
- 6. Show to one of the TAs that your apache2 is already removed but the configuration file is still there

# Upgrade and Hold

- Upgrade all currently installed packages (but do not install new dependencies) apt-get upgrade
- Upgrade all currently installed packages and satisfy all new dependencies apt-get dist-upgrade
- Hold the version of a package —>Newer version is not always good apt-mark hold/unhold <package>

### Additional Resources

- Slides from 3 years ago: [http://www.csie.ntu.edu.tw/~hsinmu/courses/\\_media/](http://www.csie.ntu.edu.tw/~hsinmu/courses/_media/nasa_12fall/handout/package_managers.pdf) nasa\_12fall/handout/package\_managers.pdf
- Steps to Packaging: [http://www.debian.org/doc/manuals/maint-guide/](http://www.debian.org/doc/manuals/maint-guide/first.en.html) first.en.html
- Debian 新維護人員手冊: http://www.debian.org/doc/manuals/maint-guide/
- Get other package sources and see how other people do it. apt-get source XXX

## 課堂小作業, part II

• Create a meta package <TA>